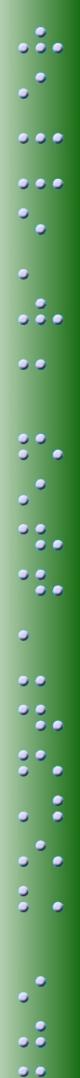

The **POWEr** to achieve

A Professional Development Program for the Mountbatten Brailler

Workshop One

## **Mountbatten Easy Guide**

© October 2010
Harpo Sp. z o. o.
Poznan
Poland
www.mountbattenbrailler.com

## Contents

| Introduction                                        | <u>1</u>  |
|-----------------------------------------------------|-----------|
| Mountbatten Orientation - Parts                     | <u>2</u>  |
| Location of Parts                                   | <u>3</u>  |
| Mountbatten Orientation - Ports                     | <u>4</u>  |
| Location of Ports                                   | <u>5</u>  |
| Features for loading paper                          | <u>6</u>  |
| Loading Paper                                       | <u>7</u>  |
| Start-Up                                            | <u>8</u>  |
| Ways to adjust noise level                          | <u>9</u>  |
| Battery Care                                        | <u>10</u> |
| The Mountbatten Keyboard                            | <u>11</u> |
| Using the Mountbatten Keyboard                      | <u>12</u> |
| Turning Commands On and Off                         | <u>13</u> |
| Why do we use commands?                             | <u>14</u> |
| Speech Commands                                     | <u>15</u> |
| Formatting Commands                                 | <u>16</u> |
| File Commands                                       | <u>17</u> |
| Connecting Mountbatten to a PC with MB-Comm         | <u>18</u> |
| Chat Mode using the PC with MB-Comm                 | <u>20</u> |
| Embossing from the PC with MB-Comm                  | <u>21</u> |
| Embossing Commands                                  | <u>22</u> |
| Using the Mimic                                     | <u>23</u> |
| Saving Mimic data on the PC using MB-Comm           | <u>24</u> |
| Forward Translation Commands                        | <u>26</u> |
| Changing the Braille Code                           | <u>27</u> |
| Forward Translation Commands on the MB and Keyboard | <u>28</u> |
| Back Translation                                    | <u>28</u> |
| The Options Menu                                    | <u>29</u> |
| The Options Menu - Music                            | <u>30</u> |
| Braille Music Notes                                 | <u>31</u> |
| Braille Graphics                                    | <u>31</u> |
| Writing Numbers in a Command                        | <u>32</u> |
| Braille Writing Commands                            | <u>32</u> |
| Miscellaneous Commands                              | <u>33</u> |
| Braille characters and contractions                 | <u>34</u> |
| Student Evaluation Tool                             | <u>35</u> |
|                                                     |           |

### Introduction

This guide has been prepared to provide you with a quick reference tool to use:

- during Workshop One
- as a resource when using your Mountbatten

During the Workshop, we suggest you mark the Easy Guide to help you remember those sections covered.

Some information in the Easy Guide is introduced, but not applied. This allows those already familiar with the Mountbatten to access information when needed, and for those beginners who want to, to go ahead!

#### Suggestions:

Store the Easy Guide near the Mountbatten.

Introduce the Guide and how to use it to all those who may need to access the information, such as the Aide, Class Teacher and the student.

Copy any procedures used regularly and put them on the wall near the Mountbatten for easy reference.

Braille out reference information as the student user learns about the Mountbatten parts, ports and functionality so that they build skills of independence!

### **Mountbatten Orientation - Parts**

Ergonomically designed, yellow keyboard with six black Braille **Keyboard** 

keys and seven blue keys that tell the Mountbatten what to do.

Silver metal with vellow marker to help indicate position on the **Embossing Head** 

page. On start-up, the embossing head moves to the right

hand margin and back to identify paper size.

A flat silver metal section on which to press when reading. The **Reading Table** 

table has a groove along it to align the top of the page. Lay a

new page flat on the table to assist with loading paper.

Both margin adjusters have grip wheels to help feed the paper Margin Adjusters

through. The left margin adjuster is fixed. The right margin

adjuster moves to accommodate paper size.

A long metal bar with two rubber wheels that sit across the **Paper Bail** 

reading table. The paper bail holds paper in place during embossing. It is spring loaded for easy removal. Slide the right hand margin to far right, grip paper bail and push to left to

remove. It is best removed when a child is writing and reading

Braille, giving unimpeded access.

A yellow plastic lever, located to the right of the embossing **Paper Lever** 

area, lifts up and back. When lifted it releases the right margin adjuster and prompts an audio response. When returned to lock position, the audio response prompt says "OK" and the embossing head checks for the size of the page inserted by

moving between the margin adjusters.

A scale bar at the front of the embossing area to help re-align a Ruler

Brailled page.

A yellow plastic grooved roller located to the left of the reading Paper Advance

table. Assists with moving a new page into position.

Located on the left front is the on/off switch. On/Off Switch

At the front of the Mountbatten and to the right of the on/off **Volume Control** 

switch is a thin yellow knob for volume control.

In the center front is the yellow carry handle. **Carry Handle** 

Pull it out and use it to carry the Mountbatten about.

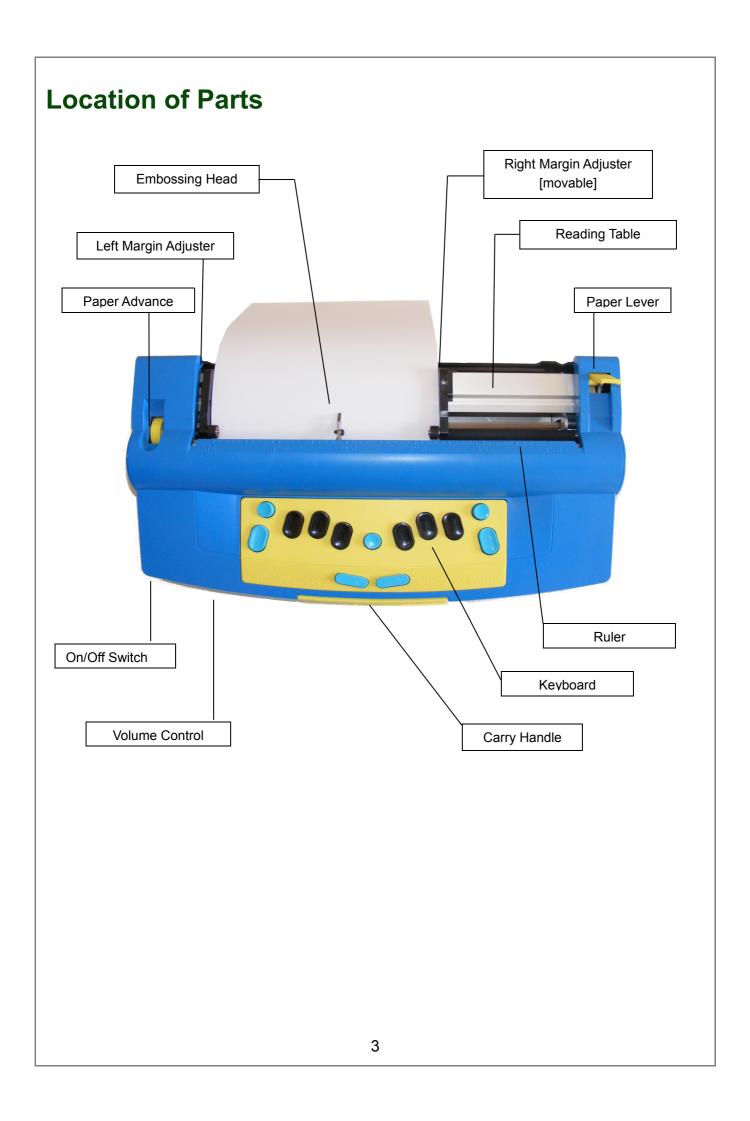

### **Mountbatten Orientation - Ports**

#### Starting from the right-hand side of the Mountbatten:

**USB Port** The USB port on the right side of the case is for making a

connection with a PC for Chat, File transfer or embossing.

Mimic Port The Mimic port on the right side of the case is for connecting

the optional Mimic display.

PC Keyboard Port On the back right rear of the unit is a round PS2 port for a

standard PC keyboard plug.

Parallel-Out Port Next is a Parallel Out port for sending information to a

standard text printer directly from the MB.

**Serial Port** The Serial port provides two-way file transfer options to and

from a PC or Braille note taker, and MB-Comm software facilitates a simple file transfer program between the

Mountbatten and PC.

**Speaker** On the left side of the Mountbatten is the speaker for audio

output.

**Headphone Port** A small socket for a standard headphone jack is located next

to the speaker.

AC Adapter Port

An AC Adapter input for mains power supply - this is for the

mains charger supplied with every Mountbatten.

DC Adapter Port

A small socket near the corner supports an optional 12 Volt

battery charger.

**Keyboard Port**Beside the On/Off switch is a port suitable for customised

external keyboards to meet special needs.

# **Location of Ports** Right side profile Left side profile Qα ° 🖵 ° Mimic port USB port Headphone Port AC Adapter Port Speaker DC Adapter Port Back profile of Mountbatten PC Keyboard Port : PS2 Serial Port Parallel Port 5

## Features for loading paper

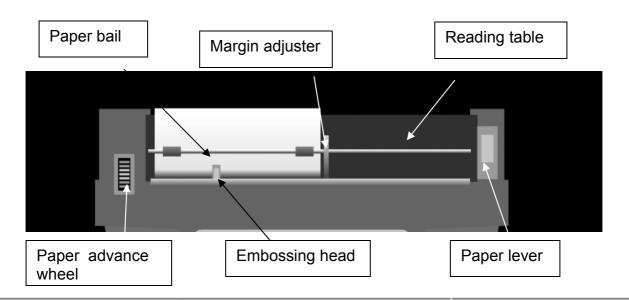

**Embossing head** moves along behind the ruler and embosses Braille dots. The

embossing head leads your finger to the ruler.

Paper lever is on the right - raise it to insert or remove paper.

**Reading table** is the flat strip of metal which supports paper.

Metal groove in the reading table assists to align the top of the page to make

sure it is straight

Paper bail is the round bar that goes from left to the right above the

reading table. When Brailling whole pages the rollers assist

with noise reduction. It is spring loaded for easy removal.

Margin adjusters the left margin is fixed, the right margin adjuster can be

adjusted to paper size. Rollers on the margin adjusters grip

paper while brailling.

Manual paper

advance

is a knob set in a recess to the left of the paper control area.

Use it to adjust the top edge of paper when you are inserting a

new page.

Attention!! Do not use manual paper advance at other times - you will lose

the ability to correct or erase.

## **Loading Paper**

**Step One** Lift the yellow paper lever.

**Step Two** Slide the right margin left or right to make room if necessary.

**Step Three** Lay the page flat on the reading table.

**Step Four** Guide the paper under the embossing head.

**Step Five** Push the paper carefully into the Mountbatten.

**Step Six** Check that the paper is placed straight against the left hand margin

and under the left grip wheel.

**Step Seven** Align the top of the sheet of paper with the groove at the front edge of

the reading table.

**Step Eight** Hold the right side of the paper against the paper roller with your left

thumb, and hold the edge up with your left index finger.

**Step Nine** With your right hand, slide the right margin to the left, until it rests

against the right edge of the paper. The paper should slide easily

under the right grip wheel and over the base of the margin adjuster.

**Step Ten** Flip the yellow paper lever back down. The embossing head will move

to check the paper size.

## Start-Up

Listen

**Step One:** Use the information on Ports on Page 3.

Plug in Plug in the AC power adapter and switch on the power.

If it is not possible to have a power connection during usage, make

sure the battery is re-charged after 8 hours of use.

**Step Two:** The On/Off switch is on the left front of the Brailler.

**Switch on** Each time you turn the machine on the embossing head moves to

check the paper size

**Step Three:** The audio response will greet you and tell you if:

• the battery is charging

• you are using Learn or Advanced Mode

· if the Mimic is not connected

**Note:** If the Mimic <u>is</u> connected audio response will not tell you

## Ways to adjust noise level

## **Embossing** sound

The sound of the Mountbatten writing Braille can be minimised in a number of ways:

- place the Mountbatten on a soft surface like 2 computer mouse pads
- use regular photocopy paper and turn impact force or Braille pressure to a minimum
- place the Mountbatten in front of a solid object such as a book or facing wall

## Speech sound

At times where a quieter class environment is needed:

- adjust the volume
- use headphones

### **Battery Care**

The Mountbatten needs power! It uses a lot of power when embossing and has a specially designed battery.

The battery will operate the Mountbatten for up to 8 hours or a day in class. After this *it must be recharged*!

If possible connect the power adapter provided, at all times. Otherwise, use the power adapter overnight to recharge the batteries.

It is important to remember the following battery care tips:

- ☑ Each time you switch the Mountbatten on, it checks the battery status. It will tell you to charge the battery if it is low.
- ☑ It is a good idea to charge the battery overnight, every night.
- ☑ If the battery is not re-charged when completely run down, permanent damage may result. Replacing a battery is expensive and often inconvenient.
- ☑ It is a good idea to leave the Mountbatten plugged in wherever possible to ensure the battery is kept charged.
- You need to charge your battery for at least 24 hours prior to storing it over period of up to 6 weeks.
- ☑ To maintain the battery when Mountbatten is out of service for longer periods, call your supplier and arrange to disconnect the battery.
- ☑ You can check battery status by pressing newline + space + b an audio response will tell you the status.

## The Mountbatten Keyboard

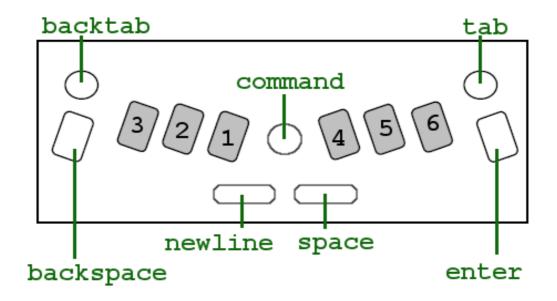

**Braille Keys** 

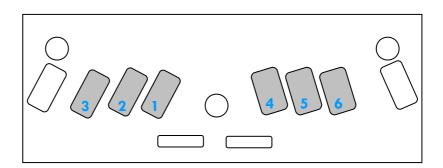

The Swing Cell

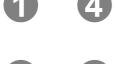

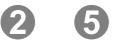

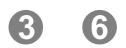

The Braille Cell

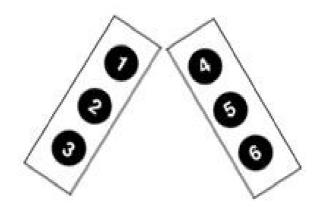

## **Using the Mountbatten Keyboard**

#### Moving around the page

tab Moves the head one tab stop to the right

backtab Moves the head one tab stop to the left

backspace Moves the head one space to the left

**newline** Moves the head to the left and advances the paper one line

space Moves the head one space to the right

#### **Erase and Correct**

**space** + Erase - replaces a character with a space

backspace

backspace + the Correct - replaces a character with desired character

correct dots

#### More moving around the page

**newline** + Move one line up the page in the same column

backspace

**newline** + **space** Move one line down the page in the same column

#### Brailling on small sized paper

**newline** + **space** Allows Braille writing without paper.

The two keys must be pressed while the embossing head is

moving.

## **Turning Commands On and Off**

**Learn Mode** 

In Learn Mode, the command key is disabled in the default setting.

## To activate commands

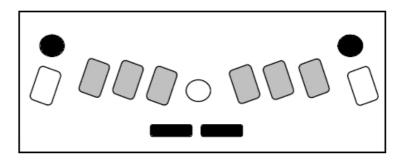

Press the following 4 keys together:

To deactivate press the same 4 keys together. This is called an on/off toggle.

## Entering commands

- 1. Press the command key
- 2. Type the command using Braille keys
- 3. Press the enter key

#### 1. Press command

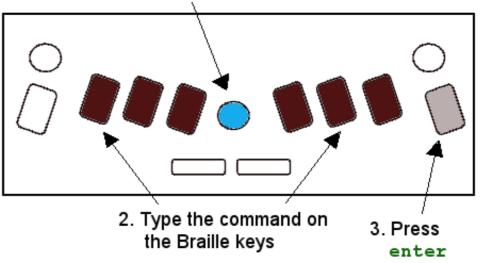

## Writing commands

Commands combine function keys and Braille letters.

For example: entering a command on the Mountbatten, use the Command Key, Braille code, Enter Key; on the PC use the Escape, text and the Enter key.

## Why do we use commands?

#### In Learn Mode

Commands are used in Learn Mode to tell the Mountbatten to:

- set margins, tabs, line spacing and centring
- adjust dot height and paper settings
- turn embossing on and off
- format the Braille page eg page numbers, word wrap
- save files to memory and emboss and delete files

#### In Advanced Mode

use graphics mode
 Commands are used in Advanced Mode to tell the
 Mountbatten to:

- continue to perform all Learn Mode functions
- do forward and back translation
- provide structured introduction of Grade 2 Braille contractions
   [using APH patterns]
- do advanced editing of files in memory
- control synthetic speech parameters

#### Toggle keys

Command keys are usually 'toggle' keys. This means you repeat the command to undo it.

#### **HINTS**

- Never use a space at the beginning or end of a command
- If you make a mistake while entering a command, press the 'command' key to start again.

## **Speech Commands**

spk s

### For use with recorded and synthetic speech.

| spk i | r | Speaks recorded speech (default) In MB Writer this command indicates the speaking mode is selected |
|-------|---|----------------------------------------------------------------------------------------------------|
| spk a | a | Speaks all keyboard keys, functions and commands                                                   |
| spk o | d | Speaks dot keys only – no function keys                                                            |
| spk o | c | Speaks commands, errors and prompts only – no dot keys                                             |
| spk i | n | No speech – tones only                                                                             |
|       |   |                                                                                                    |

Speaks synthetic speech (only available in MB Pro)

## **Formatting Commands**

ww Word wrap

ce Center text (default off - toggle)

ra Right adjust (default off - toggle)

**Margins** 

1m Set left hand margin to 0

1mh Set left hand margin to embossing head position

lm[n] Set left hand margin [n = number of columns]

rm Set right hand margin to 0

**rmh** Set right hand margin to embossing head position

rm[n] Set right hand margin [n = number of columns]

tm[n] Set Braille top margin [n = number of lines]

bm[n] Set Braille bottom margin [n = number of lines]

**Tab Settings** 

tsh Set tab at position of embossing head

tc Clear all tab settings

**Line Spacing** 

1s 1 Line spacing 1

1s 1.5 Line spacing 1.5

1s 2 Line spacing 2

### **File Commands**

#### Start a File

begin [filename] Opens a new file – filenames can have up to 16 characters

Close a File

end Closes an open file

#### Finding out what's in the memory

dir Embosses all file names and their sizes

free Embosses all remaining free memory space

Change a File

Append [filename] Attaches more information to a file

rename filename1,

filename2

Renames 'filename1' and calls it 'filename2'

**Delete Files** 

del [filename] Deletes a file

del all Deletes all files

undel Retrieves the last deleted file. This command only works if

used before turning the unit off.

**Emboss Files from the Memory** 

pr [filename] Prints the file

mpr n [filename]
Prints 'n' copies of file

## Connecting Mountbatten to a PC with MB-Comm

Switch Mountbatten Always switch off before making a connection to the MB. OFF

Step by step:

- · Load the Mountbatten with paper
- Identify the USB port on the MB and the PC
- Connect the MB and the PC using the cable.
- Find the MB-Comm Icon and run MB-Comm.
- Run MB-Comm and make the connection.

You can make the connection in **one** of two ways:

## Click the right-hand red button

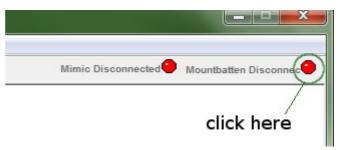

#### OR

#### On the Device Menu, click Connect Mountbatten

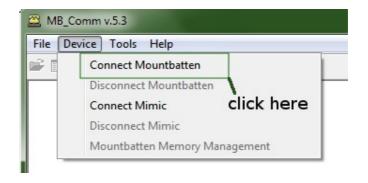

#### **Choosing the Port**

A dialog box will appear on the screen:

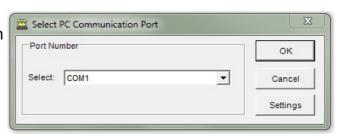

#### Important!

Make sure you choose the correct port before you continue.

If you are using USB

The port you choose MUST say "Mountbatten USB".

Click OK when you have chosen the port.

Making sure everything is ready...

Next you will see a reminder:

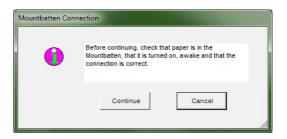

...and then completing the connection.

If you are happy that everything is ready, click Continue.

What will happen?

The Mountbatten will make a series of short, high-pitched beeps.

The red buttons will turn green one at a time. When the connection is complete, both buttons will be green.

You are now ready to use MB-Comm.

## Chat Mode using the PC with MB-Comm

#### Producing translated Braille and Print simultaneously in real time

#### Important!

- Mountbatten must be on and loaded with paper
- The PC and Mountbatten must be connected
- MB-Comm must be running and connected
- The two buttons on the MB-Comm screen must be green

#### **Enter Chat Mode**

Go to the File Menu in MB-Comm and click "Chat Mode"

· Mountbatten will say: "Back"

This means that the Braille keyboard will send translated text to the MB screen.

## Change between users

To change to the PC keyboard, the Braille user must press the tab key on the Mountbatten.

Mountbatten says "Forward"

To change to the Braille keyboard, the Braille user must press the backtab key on the Mountbatten.

· Mountbatten says "Back".

#### Important!

The Braille user on the Mountbatten keyboard

- types first the Braille keyboard Back Translation is ready first
- changes between Forward and Back Translation using tab and backtab

#### The PC keyboard user

- Types text
- produces Grade 2 Braille on the Mountbatten
- produces text on the MB-Comm screen

## The Mountbatten keyboard user

- Types Braille
- produces Braille on the Mountbatten
- produces text on the MB-Comm screen

## **Embossing from the PC with MB-Comm**

#### Producing a translated Braille copy from a text file on the PC

#### Preparing the file

- 1. Save the file as Plain Text with a .txt extension
- 2. Open the file in Notepad
- 3. Insert any commands you need at the beginning of the file
  - {adv} if the Mountbatten is in Learn Mode
  - {fe} to have Mountbatten translate the file
  - {flit} to preserve print lines in Braille
  - {fgr 1} to have Uncontracted (Grade 1) Braille
  - {m} to emboss at double speed
- 4. Insert any commands you need at the end of the file
  - {adv} to return to Learn Mode
  - {m} to return to normal speed
- 5. Save the file again

#### Important!

#### Insert your commands on a new line by themselves!

Tip:

Have a folder on the PC to store ready for your text files to be embossed.

Always save to this folder so you can find them again.

Run MB-Comm and connect to the PC

See the instructions in previous sections

Make sure you prepare the Mountbatten before you begin!

From the File Menu

MB-Comm will ask you to choose the file.

select

Navigate to the file and select it.

Emboss file to Mountbatten

Click OK.

Mountbatten will begin embossing the translated file.

Tip

Save a Notepad file with only the commands in it to use as a template.

Copy and paste directly from a Word or OpenOffice

document into your template.

## **Embossing Commands**

#### **Using Continuous Paper**

cp Continuous paper feed (default off - toggle).

cpa n Adds or subtracts 'n' to form length of continuous paper.

**Paper Size** 

fl n[.m] Sets physical length of page in inches or centimetres.

**Page Numbering** 

pn [n] Begins page numbering, starting at 'n'.

**Controlling the Braille Output** 

el [n] Allows only 'n' empty lines while embossing to avoid large blank

spaces when embossing.

cap Caps lock (default on - toggle).

## **Using the Mimic**

Text display on LCD screen

Print words appear accurately, irrespective of student brailing

contracted or uncontracted Braille

Text appears after the space bar is pressed

**Learn Mode** The Mimic works automatically in Learn Mode.

If unplugged or switched off the MB Pro will say "Mimic off". It

does not however, say "Mimic on".

**Advanced Mode** The Mimic needs to be activated in Advanced Mode.

On/Off switch The switch is located at the rear left of the unit and needs to be

switched on after being connected to the Mountbatten.

The Mimic runs on 4 AA batteries or a 6 Volt adaptor.

**Automatic** If not used for 15 minutes the Mimic will shut down.

**Shut down** To re-activate, touch any key.

**Mimic Keypad** Press keys firmly for more than 1 second to activate.

Under the display screen there are three buttons.

**Scroll Up** Press left button – one short beep.

Scrolls up 20 characters of text.

**Scroll Down** Press right button – one short beep.

Scrolls down 20 characters of text.

**Set Bookmark** Press left and center button – two long beeps.

**Clear Memory** Press left and right buttons together for 2 seconds.

Will erase the text on the screen.

## Saving Mimic data on the PC using MB-Comm

#### **Prepare the Mimic**

If you only want part of the Mimic's contents, set a bookmark at the beginning of the text you want to send.

To set a bookmark, press and hold the left pushbutton and the center pushbutton together (see the picture on the Mimic).

When the two pushbuttons are pressed together, they must be held down for one second before the bookmark will be set.

You will then hear two beeps and a  $\blacksquare$  will appear on the right side of the screen indicating the position of the bookmark.

Mimic will send everything from this bookmark to the next bookmark, or to the end of the memory if there is no other bookmark after this.

## Check the Mimic User Guide

See also the pushbutton picture guide on the face of the Mimic.

## Connect Mimic to the PC serial port

This connection uses the Serial Port on the back of the Mountbatten.

- Check the Ports in the Easy Guide to identify the right port.
- Make sure you read about Port Speed in the steps below.

This connection uses the Mimic Serial Cable.

If your computer has no Serial Port, you might need a USB-to-Serial converter - check with your distributor to obtain one.

When you are using a USB-to-Serial converter, you need to know which COM port it uses.

#### **Turn off the Mimic**

Connect the cable to the Mimic and PC while the Mimic is off.

Turn the Mimic on.

#### **Run MB-Comm**

Instead of clicking Connect Mountbatten, click Connect Mimic

When the Select Port dialog comes up:

- 1. Select the correct COM port (not Mountbatten USB!)
- Ask your distributor or IT personnel for assistance if you need it to find this out
- 2. Click the Settings button
- 3. Change the Port Speed from 115200 to 9600
- 4. Click OK
- 5. Click Continue
- 6. On the MB-Comm File menu, choose
- Receive and Save file from Mimic
- MB-Comm is now waiting for the Mimic to send.

# Starting the transfer from the correct place

Jump to the bookmark at the beginning of the text you want to send:

Press and hold the center pushbutton for half a second.

Don't scroll to the bookmark, as your transfer won't begin from the right place.

#### **Sending the Data**

Press all 3 Mimic pushbuttons down and hold for 2 seconds.

The screen will display **Sending Memory...** 

When the transfer is complete you will hear 3 beeps.

If you have no bookmarks set, all the data in memory will be sent.

### **Forward Translation Commands**

Switch to Advanced Mode (command) adv (enter)

#### **Turn on Forward Translation**

**fe** Forward translate and emboss

fe [filename] Forward translate and emboss file

fm Forward translate and send to memory

fm end End file and turn embossing back on

#### **Change Braille Grade or Code**

fgr [grade] Change grade [fgr 1 for Grade 1; default Grade 2]

ffc Foreign character selection [Refer table next page]

[language]

### **Formatting Your Braille**

flit Literal mode – a new print line begins a new Braille line

flit [n] Creates a hanging indent (n=0 - 5)

flit s Suppresses blank lines and adds a 2 cell indent to new

paragraphs

fit Italics

fin Stores current Braille column for indent

fsh Multiple space removal

#### **Lists/ Tables**

flist Creates 2 column table

flist n1n2 Creates 3 column table

#### **Saving Preferred Format Settings**

save ft Saves Forward Translation settings

std ft Restores all default Forward Translation settings

## **Changing the Braille Code**

ffc Forward translation followed by country code

[language]

bfc Back translation followed by country code

[language]

**Country Codes** 

OZ = Australian

ITL = Italian

DAN = Danish

NOR = Norwegian

UK = English

SP = Spanish

FR = French

SWE = Swedish

GER = German

USA = United States

GRK = Greek

DUT = Dutch

FIN = Finnish

POR = Portuguese

# Forward Translation Commands on the MB and Keyboard

The table below shows the PC keyboard strokes which are equivalent to Mountbatten function keystrokes.

PC Keyboard Mountbatten Keyboard equivalent

Esc or { command

End or } enter

F1 tab

F2 backtab

F3 tab + backtab

Enter newline

Down Arrow newline + space

Up Arrow newline + backspace

Left Arrow backspace

Right Arrow space

Space space

Backspace backspace + space (erase)

**Back Translation** 

bp Commence back translation to printer.

Automatically print a text copy and emboss at the same time

em Turn embossing off (default on – toggle)

## **The Options Menu**

The Options Menu gives you access to a group of special functions of the Mountbatten Learning System (LS).

To use the Options Menu you must be in Advanced Mode.

Refer to your User Guide for detailed information about the use of each Option.

o-chord Press the letter o (dots 1,3,5) and space together.

o-chord is then followed by the appropriate letter to

open each of the functions.

**z-chord** To exit any of the Options use the z-chord (z plus

Space).

Music

o-chord u Music Fun mode. Intended for fun and pre-braille

o-chord u-chord Music Play Mode. Enter a Braille music character and

hear it played back

**Stopwatch** 

o-chord w Turns on a stopwatch. Test skills, time activities. Have

fun.

**Time and Date** 

o-chord d Have Mountbatten say the current date.

o-chord t Have Mountbatten say the current time.

o-chord s Set the current time and date.

**Mathematics** 

o-chord m Open Simple Math Mode to use the simple calculator.

o-chord n Change to Nemeth mode. In literary Braille, Nemeth

characters will be spoken as numbers.

o-chord c Turn on a full scientific calculator

### **The Options Menu - Music**

#### Music - Simple Mode

o-chord u Simple Music mode. Intended for fun and pre-braille.

The six dot keys and the command key become a scale. Press each key sequentially:

3 2 1 command 4 5 6

Press the same keys again to hear the scale in a higher octave.

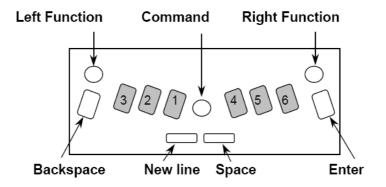

Other keys have the following functions:

backspace Move scale down an octave

enter Move scale up an octave

space Extend the note by a quarter bar/crotchet

**newline** Extend the note by a half bar/minim

newline + space Extend the note by a full bar/semibreve

tab Flat

backtab Sharp

Press multiple note keys together to hear a chord, maximum three notes.

z-chord Exit Music Fun Mode.

o-chord u-chord Music Play Mode.

Enter a Braille music character and hear it played back

In Music Play mode, students can type Braille music characters and hear them being played at the same time. This mode is intended for students who are just starting out learning Braille and becoming familiar with the Braille music

code.

### **Braille Music Notes**

| С   | D  | E  | F  | G          | Α  | В  | Rests | Туре              |
|-----|----|----|----|------------|----|----|-------|-------------------|
| ••• | :: |    |    | <b>:</b>   | :: |    | ••    | Wholes or 16ths   |
| :   | :· | •  | •• | <b>:</b> · | :  | :  | •     | Halves or 32nds   |
| •   | :  | :: | •• | ::         | •: | •  | :.    | Quarters or 64ths |
| **  | •• | :• | :: | :.         | •• | •• | ••    | 8ths or<br>128ths |

## **Braille Graphics**

#### **Making Braille Graphics**

gf

Reduces the space between dots so that lines can be drawn.

Type these simple Braille graphics from Sheila Amato on the Mountbatten keyboard.

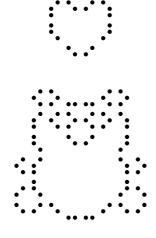

#### Heart

- 1. s, e, i, wh
- 2. gh, space twice, ar
- 3. space once, e, i

#### **Teddy Bear**

- 1. space once, ow, o, two colons, ow, o
- 2. space once, s, ow, o, ow, o, wh,
- 3. space once, gh, space once, e, i, space once, ar
- 4. ow, s, space 4 times, wh, o
- 5. in, gh, space 4 times, ar, en
- 6. e, i, e, 2 colons, i, e, i

#### Sailboat

- 1. space once, 4-5-6, ch
- 2. space once, 4-5-6, space once, ch
- 3. space once, 4-5-6, space twice, ch
- 4. er, full cell, full cell, full cell, n

## **Writing Numbers in a Command**

Option 1 Use the number sign, then the number

Option 2 Use the dropped Nemeth number

## **Braille Writing Commands**

#### The following commands apply in both Learn Mode and Advanced Mode

**cor** Correction Mode (When off, correcting and erasing are disabled)

em Turn embossing off (default on - toggle)

man Choose between manual and automatic new line (default auto -

toggle)

ms [n] Multi strike feature [n=1-4] can be used to Braille heavy materials

np New Page or page eject

pn [n] Begin page numbering

pbell [n]
Set page bottom warning bell to ring [n] lines before bottom of

page

rmbell Right Margin Bell (rings 5 positions before end of line) (default on

– toggle)

**show** Emboss commands as they are entered (default off – toggle)

## **Miscellaneous Commands**

newline + Checks the battery status

space + b

ku One Handed Mode. The default status is off; ku is a toggle

command.

**ver** Embosses or speaks the Mountbatten software version.

hp Help. Embosses a command summary.

save Saves all current settings

Restores the Mountbatten factory settings

alt n Enters non-standard ASCII characters

#### **Making Braille Graphics**

gf Reduces space between dots so that lines can be drawn. The

default status of **gf** is off; this is a toggle command.

#### **Adjusting Dot Height**

backtab + Increases the embossing impact

command

tab + command Decreases the embossing impact

ms [n] Multi-strike. (n=1 to 4)

#### **Opening the Serial Port**

Opens the Serial Port so that text can be read on the Mimic while a

PC keyboard is in use [forward translation]

## **Braille characters and contractions**

This table shows the BANA Braille characters and contractions used in North America.

| •     | •           | ••                  | ••             | ••         | ••             | **             | :.          | ••  | ••          |
|-------|-------------|---------------------|----------------|------------|----------------|----------------|-------------|-----|-------------|
| a     | b           | С                   | d              | е          | f              | g              | h           | i   | j           |
| •     | :           | ••                  | **             | ••         | ••             | ::             | ••          | •   | :           |
| k     | 1           | m                   | n              | 0          | р              | đ              | r           | s   | t           |
| •     | ••          | ••                  | ••             | •          | **             | **             | •••         | ••  | ::          |
| u     | v           | Х                   | У              | Z          | and            | for            | of          | the | with        |
| •     | •           | ••                  | ••             | •          | **             | **             | ••          | ••  | ••          |
| ch    | gh          | sh                  | th             | wh         | ed             | er             | ou          | OW  | w           |
| •     | •           | ••                  | ••             | ••         | ••             | **             | :.          | ••  | ••          |
| /ea/, | be/<br>bb/; | con/                | dis/<br>dd / . | en         | to /<br>ff / ! | were<br>(/gg/) | his<br>"//? | in  | was<br>by// |
| •     | •           | •                   | •              | •          | ••             |                |             |     |             |
| st    | ing         | num/<br>ble/<br>ble | ar             | ,          | com -          |                |             |     |             |
| •     | •           | •                   | •              | •          | •              | •              |             |     |             |
| dot 4 | dot<br>4,5  | dot<br>4,5,6        | dot 5          | dot<br>4,6 | letter<br>sign | cap            |             |     |             |

© 2010 Harpo Sp. z o. o.

ul. 27 Grudnia 7 61-737 Poznań Poland t: +48 61 853 1425 f: +48 61 853 1419 info@harpo.com.pl

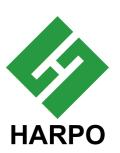

#### **Student Evaluation Tool**

#### For Teachers and Para-professionals

This evaluation tool gives educators a basic skills checklist that can help in evaluating <u>skills</u> developed as the student learns to use the Mountbatten for every-day activities.

The list can be used to set achievable <u>objectives</u> when drawing up instruction plans. Dating when skills were acquired will assist in measuring growth and provide a basis for review.

Space has been left at the bottom of each section for comments to assist with monitoring.

| Student Name:      | Class: |
|--------------------|--------|
| School:            |        |
| Assessing Teacher: | Date:  |

#### 1. Mountbatten Orientation - Parts:

| OBJECTIVE                                                  | YES | DATE |
|------------------------------------------------------------|-----|------|
| Student can turn Mountbatten on and off                    |     |      |
| Student knows location of all 6 Braille keys               |     |      |
| Student knows the dot number for each key                  |     |      |
| Student can operate volume control                         |     |      |
| Student can locate the following parts of the Mountbatten: |     |      |
| Paper lever                                                |     |      |
| Margin adjusters [left and right]                          |     |      |
| Embossing head                                             |     |      |
| Paper advance knob                                         |     |      |
| Student knows the location of the blue keys:               |     |      |
| Space bar                                                  |     |      |
| Back space                                                 |     |      |
| Newline                                                    |     |      |
| Enter key                                                  |     |      |
| Command                                                    |     |      |
| Tab                                                        |     |      |
| Backtab                                                    |     |      |
| Student knows how to care for equipment:                   |     |      |
| No food or drink near equipment                            |     |      |
| Clean hands before use                                     |     |      |
| Turn off after use                                         |     |      |
| Use of power supply                                        |     |      |
| Care of battery                                            |     |      |
| Keep away from desk edge                                   |     |      |
| Location of carry handle                                   |     |      |
| Portability care                                           |     |      |

| Co  | emments:                                                               |             |              |
|-----|------------------------------------------------------------------------|-------------|--------------|
|     |                                                                        |             |              |
|     |                                                                        |             |              |
|     |                                                                        |             |              |
| -   |                                                                        |             |              |
| -   |                                                                        |             |              |
|     |                                                                        |             |              |
| 2.  | Mountbatten Orientation – Ports                                        |             |              |
|     | OBJECTIVE                                                              | YES         | DATE         |
|     | Student can locate the following ports and identify the                |             |              |
|     | appropriate plug:                                                      |             |              |
|     | Headphone port and jack                                                |             |              |
|     | Power adapter port and plug                                            |             |              |
|     | PC keyboard port and plug                                              |             |              |
|     | Serial and Parallel printer ports                                      |             |              |
|     | Serial cable and plug                                                  |             |              |
|     | Parallel cable plug                                                    |             |              |
|     | Mimic port                                                             |             |              |
|     | Mimic cable and plugs                                                  |             |              |
|     | Student will understand the concepts:                                  |             |              |
|     | Left front                                                             |             |              |
|     | Right front                                                            |             |              |
|     | Left back                                                              |             |              |
|     | Right back                                                             |             |              |
|     | Left side                                                              |             |              |
|     | Right side                                                             |             |              |
| Co  | omments:                                                               |             |              |
|     |                                                                        |             |              |
|     |                                                                        |             |              |
|     |                                                                        |             |              |
|     |                                                                        |             |              |
|     |                                                                        |             |              |
|     |                                                                        |             |              |
|     |                                                                        |             |              |
| 3.  | Set-up:                                                                |             |              |
| No  | ote: Being able to successfully plug in all connecting devices is a fi | ine motor : | skill which  |
| rec | quires development through assistance and instruction. This set of     | f Objective | s along with |
|     | rijective 8, 9 and 10 may best be assessed when the skills required    | are devel   | oped rather  |
| the | n when they are first introduced.                                      | VEO         | DATE         |
|     | OBJECTIVE                                                              | YES         | DATE         |
|     | Student can connect the power adaptor to the Mountbatten and           |             |              |

| Loading Paper  OBJECTIVE  Student can remove and replace paper bail  Student is aware of audio response when paper leaver is lifted  Student can load photocopy paper from the top  Student can load Braille paper from the top  Student can align paper with groove on reading table and position it correctly under wheel of margin adjusters  Student can decrease Braille pressure  Student can increase Braille pressure  Student can remove paper manually  Student can use automatic page eject  Student can correctly load a pre-brailled worksheet  Domments:                                                                |                                                             |      |      |
|----------------------------------------------------------------------------------------------------|-------------------------------------------------------------|------|------|
| Student is aware of content of recorded speech output on Mountbatten at start-up (with and without Mimic connected)  Student is aware of recorded speech response when Brailling  Student can connect the headphones and use the volume control  Domments:    Loading Paper                                                                                                    | switch it on                                                |      |      |
| Mountbatten at start-up (with and without Mimic connected) Student is aware of recorded speech response when Brailling Student can connect the headphones and use the volume control  Domments:    Loading Paper                                                                                                    | Student can switch Mountbatten on and off                   |      |      |
| Student can connect the headphones and use the volume control  Domments:  Loading Paper  OBJECTIVE Student can remove and replace paper bail Student is aware of audio response when paper leaver is lifted Student can load photocopy paper from the top Student can align paper with groove on reading table and position it correctly under wheel of margin adjusters Student can decrease Braille pressure Student can increase Braille pressure Student can remove paper manually Student can use automatic page eject Student can correctly load a pre-brailled worksheet  Domments:  Brailling in Grade 1  OBJECTIVE  YES DATE | · · · · · · · · · · · · · · · · · · ·                       |      |      |
| control  Comments:  Loading Paper  OBJECTIVE Student can remove and replace paper bail Student is aware of audio response when paper leaver is lifted Student can load photocopy paper from the top Student can load Braille paper from the top Student can align paper with groove on reading table and position it correctly under wheel of margin adjusters Student can decrease Braille pressure Student can increase Braille pressure Student can remove paper manually Student can use automatic page eject Student can correctly load a pre-brailled worksheet  Domments:  Brailling in Grade 1  OBJECTIVE  YES DATE           | Student is aware of recorded speech response when Brailling |      |      |
| Loading Paper  OBJECTIVE Student can remove and replace paper bail Student is aware of audio response when paper leaver is lifted Student can load photocopy paper from the top Student can load Braille paper with groove on reading table and position it correctly under wheel of margin adjusters Student can decrease Braille pressure Student can increase Braille pressure Student can remove paper manually Student can use automatic page eject Student can correctly load a pre-brailled worksheet  Domments:  Brailling in Grade 1  OBJECTIVE  YES  DATE                                                                   | ·                                                           |      |      |
| Student can remove and replace paper bail Student is aware of audio response when paper leaver is lifted Student can load photocopy paper from the top Student can load Braille paper from the top Student can align paper with groove on reading table and position it correctly under wheel of margin adjusters Student can decrease Braille pressure Student can increase Braille pressure Student can remove paper manually Student can use automatic page eject Student can correctly load a pre-brailled worksheet  Domments:  Brailling in Grade 1  OBJECTIVE  YES DATE                                                        | omments:                                                    |      |      |
| Student can remove and replace paper bail Student is aware of audio response when paper leaver is lifted Student can load photocopy paper from the top Student can load Braille paper from the top Student can align paper with groove on reading table and position it correctly under wheel of margin adjusters Student can decrease Braille pressure Student can increase Braille pressure Student can remove paper manually Student can use automatic page eject Student can correctly load a pre-brailled worksheet  Domments:  Brailling in Grade 1  OBJECTIVE  YES DATE                                                        | Loading Dancy                                               |      |      |
| Student can remove and replace paper bail  Student is aware of audio response when paper leaver is lifted  Student can load photocopy paper from the top  Student can align paper with groove on reading table and position it correctly under wheel of margin adjusters  Student can decrease Braille pressure  Student can increase Braille pressure  Student can remove paper manually  Student can use automatic page eject  Student can correctly load a pre-brailled worksheet  Domments:  Brailling in Grade 1  OBJECTIVE  YES DATE                                                                                            |                                                             | YES  | DATE |
| Student is aware of audio response when paper leaver is lifted  Student can load photocopy paper from the top  Student can align paper with groove on reading table and position it correctly under wheel of margin adjusters  Student can decrease Braille pressure  Student can increase Braille pressure  Student can remove paper manually  Student can use automatic page eject  Student can correctly load a pre-brailled worksheet  Domments:  Brailling in Grade 1  OBJECTIVE  YES DATE                                                                                                    |                                                             | 1.20 |      |
| Student can load photocopy paper from the top  Student can load Braille paper from the top  Student can align paper with groove on reading table and position it correctly under wheel of margin adjusters  Student can decrease Braille pressure  Student can increase Braille pressure  Student can remove paper manually  Student can use automatic page eject  Student can correctly load a pre-brailled worksheet  Domments:  Brailling in Grade 1  OBJECTIVE  YES DATE                                                                                                    |                                                             |      |      |
| Student can load Braille paper from the top  Student can align paper with groove on reading table and position it correctly under wheel of margin adjusters  Student can decrease Braille pressure  Student can increase Braille pressure  Student can remove paper manually  Student can use automatic page eject  Student can correctly load a pre-brailled worksheet  Domments:  Brailling in Grade 1  OBJECTIVE  YES DATE                                                                                                    |                                                             |      |      |
| Student can align paper with groove on reading table and position it correctly under wheel of margin adjusters  Student can decrease Braille pressure  Student can increase Braille pressure  Student can remove paper manually  Student can use automatic page eject  Student can correctly load a pre-brailled worksheet  Domments:  Brailling in Grade 1  OBJECTIVE  YES DATE                                                                                                    |                                                             |      |      |
| Student can increase Braille pressure Student can remove paper manually Student can use automatic page eject Student can correctly load a pre-brailled worksheet  Domments:  Brailling in Grade 1  OBJECTIVE  YES DATE                                                                                                    | Student can align paper with groove on reading table and    |      |      |
| Student can remove paper manually Student can use automatic page eject Student can correctly load a pre-brailled worksheet  Domments:  Brailling in Grade 1  OBJECTIVE  YES  DATE                                                                                                    | Student can decrease Braille pressure                       |      |      |
| Student can use automatic page eject Student can correctly load a pre-brailled worksheet  Domments:  Brailling in Grade 1  OBJECTIVE  YES  DATE                                                                                                    | Student can increase Braille pressure                       |      |      |
| Student can correctly load a pre-brailled worksheet  Domments:  Brailling in Grade 1  OBJECTIVE  YES  DATE                                                                                                    | Student can remove paper manually                           |      |      |
| Brailling in Grade 1  OBJECTIVE  YES  DATE                                                                                                    | Student can use automatic page eject                        |      |      |
| Brailling in Grade 1  OBJECTIVE  YES  DATE                                                                                                    | Student can correctly load a pre-brailled worksheet         |      |      |
| OBJECTIVE YES DATE                                                                                                    | omments:                                                    |      |      |
| OBJECTIVE YES DATE                                                                                                    |                                                             |      |      |
|                                                                                                    | . Brailling in Grade 1                                      |      |      |
| Student can place fingers on Braille keys correctly                                                                                                    |                                                             | YES  | DATE |
|                                                                                                    | Student can place fingers on Braille keys correctly         |      |      |

| Ohishant ann ian annan leas and a sie line leas                                   | 1   |          |
|-----------------------------------------------------------------------------------|-----|----------|
| Student can use space key and new line key                                        |     |          |
| Student can type Grade 1 Braille                                                  |     |          |
| Student can use audio response to support action                                  |     |          |
| Student can identify and understand when to use Command key                       |     |          |
| Student can use reading table to track progress                                   |     |          |
| omments:                                                                          |     |          |
|                                                                                   |     |          |
|                                                                                   |     |          |
|                                                                                   |     |          |
|                                                                                   |     |          |
|                                                                                   |     |          |
| . Moving around the page:                                                         |     |          |
| OBJECTIVE                                                                         | YES | DATE     |
| Student can erase                                                                 |     |          |
| Student can erase and correct                                                     |     |          |
| Student can move down page without moving embossing head                          |     |          |
| Student can move up the page without moving embossing head                        |     |          |
| Student can move across the page and back to left margin                          |     |          |
| Student understands the use of and can switch on Word Wrap                        |     |          |
| Student can centre a word                                                         |     |          |
| Student can set double line spacing                                               |     |          |
| Student can widen left margin                                                     |     |          |
| Student can insert page numbers                                                   |     |          |
| Student can execute a command sequence accurately                                 |     |          |
| omments:                                                                          | •   | <u>'</u> |
|                                                                                   |     |          |
|                                                                                   |     |          |
|                                                                                   |     |          |
|                                                                                   |     |          |
|                                                                                   |     |          |
|                                                                                   |     |          |
|                                                                                   |     |          |
| Creating and Saving Files in Memory                                               |     |          |
| . Creating and Saving Files in Memory                                             | YES | DATE     |
| Creating and Saving Files in Memory  OBJECTIVE  Student can start and name a file | YES | DATE     |

| Student can emboss a directory                                                                                                    |               |           |
|----------------------------------------------------------------------------------------------------|---------------|-----------|
| Student can select a file name                                                                                                    |               |           |
| Student can emboss the contents of a stored file                                                                                                    |               |           |
| Comments:                                                                                                    |               |           |
|                                                                                                    |               |           |
| S. Connecting Devices – Mimic                                                                                                    |               |           |
| <b>lote:</b> Being able to successfully plug in all connecting devices is equires development through assistance and instruction. This se assessed when the skills required are developed rather than wateroduced. | t of Objectiv | es may be |
| OBJECTIVE                                                                                                    | YES           | DATE      |
| Student can identify Mimic port and connect the Mimic                                                                                                    |               |           |
| Student can switch on Mimic                                                                                                    |               |           |
| Student is aware of changes to audio output on start-up                                                                                                    |               |           |
| Student knows to press space to send information to Mimic                                                                                                    |               |           |
| Student knows that in Learn Mode text is displayed automatically                                                                                                    |               |           |
| Student is aware of the automatic shut-off feature                                                                                                    |               |           |
| Student is aware of and can activate the wake-up feature                                                                                                    |               |           |
|                                                                                                    |               |           |
| Student is familiar with the functionality of the Mimic                                                                                                    |               |           |
| Student is familiar with the functionality of the Mimic comments:                                                                                                    |               |           |
|                                                                                                    |               |           |
|                                                                                                    |               |           |
|                                                                                                    |               |           |
|                                                                                                    |               |           |
|                                                                                                    |               |           |

(2) Learning the layout of the QWERTY keyboard is a separate skill development exercise.

introduced.

| OBJECTIVE                                                                                                    | YES       | DATE                                             |
|----------------------------------------------------------------------------------------------------|-----------|--------------------------------------------------|
| Student is aware of the correct procedure when connecting a PC keyboard [switch off Mountbatten prior to connecting PC keyboard]                                                                                                   |           |                                                  |
| Student can identify the correct port and plug in the PC keyboard                                                                                                    |           |                                                  |
| Student is aware of the main features of Advanced Mode                                                                                                    |           |                                                  |
| Student can activate Advanced Mode and return to Learn Mode                                                                                                    |           |                                                  |
| Student understands the concept of Forward Translation                                                                                                    |           |                                                  |
| Student knows the command for Forward Translation                                                                                                    |           |                                                  |
| Student can listen effectively to synthetic speech                                                                                                    |           | <del>                                     </del> |
| Student is aware that Grade 2 Braille is the automatic default in Advanced Mode                                                                                                    |           |                                                  |
| Student is aware of the advantages of the PC keyboard for sighted users                                                                                                    |           |                                                  |
|                                                                                                    |           |                                                  |
|                                                                                                    |           |                                                  |
| 10. Connecting Devices – Printer                                                                                                    |           |                                                  |
| <b>Note:</b> Being able to successfully plug in all connecting devices is a firequires development through assistance and instruction. This set of be assessed when the skills required are developed rather than wher introduced. | Objective | es may bes                                       |
| OD JEOTIVE                                                                                                    | VEO       | DATE                                             |

| OBJECTIVE                                                                                                    | YES | DATE |
|----------------------------------------------------------------------------------------------------|-----|------|
| Student is aware of correct procedure when connecting a printer [Switch off Mountbatten prior to connecting printer] |     |      |
| Student can identify the correct port and can plug in the printer                                                    |     |      |
| Student can identify plugs and insert them correctly                                                                 |     |      |
| Student can check for paper in printer                                                                               |     |      |
| Student understands the concept of Back Translation                                                                  |     |      |
| Student can turn on Back Translation                                                                                 |     |      |
| Student can send a file to be embossed & printed simultaneously                                                      |     |      |

|           | Student can send a file to be printed only                                               |  |  |  |
|-----------|------------------------------------------------------------------------------------------|--|--|--|
|           | Student understands the buffer behaviour and can activate it                             |  |  |  |
|           | Student can use correct procedure to disconnect the printer                              |  |  |  |
| <u> </u>  |                                                                                          |  |  |  |
| Comments: |                                                                                          |  |  |  |
|           |                                                                                          |  |  |  |
|           |                                                                                          |  |  |  |
|           |                                                                                          |  |  |  |
|           |                                                                                          |  |  |  |
|           |                                                                                          |  |  |  |
| Fi        | nal comments:                                                                            |  |  |  |
|           | Use this space to write any other comments especially when a student is to move to a new |  |  |  |
|           | teacher.                                                                                 |  |  |  |
|           |                                                                                          |  |  |  |
|           |                                                                                          |  |  |  |
|           |                                                                                          |  |  |  |
|           |                                                                                          |  |  |  |
|           |                                                                                          |  |  |  |
|           |                                                                                          |  |  |  |
|           |                                                                                          |  |  |  |
|           |                                                                                          |  |  |  |
|           |                                                                                          |  |  |  |
|           |                                                                                          |  |  |  |
|           |                                                                                          |  |  |  |
|           |                                                                                          |  |  |  |
|           |                                                                                          |  |  |  |
|           |                                                                                          |  |  |  |
|           |                                                                                          |  |  |  |
|           |                                                                                          |  |  |  |
|           |                                                                                          |  |  |  |
|           |                                                                                          |  |  |  |
|           |                                                                                          |  |  |  |
|           |                                                                                          |  |  |  |
|           |                                                                                          |  |  |  |
|           |                                                                                          |  |  |  |
|           |                                                                                          |  |  |  |
|           |                                                                                          |  |  |  |